AMD FX-9000 **Series Installation** Guide

**5.** Carefully place the motherboard into the chassis, such that its rear I/O ports line up with the cutouts in the I/O shield. Secure the motherboard with the supplied screws. The holes should line up directly with the standoffs underneath. Ensure all system power cables are connected.

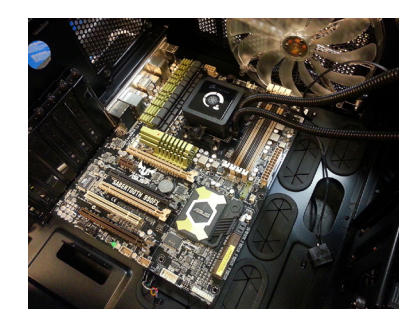

**6.** Install the graphics card into the x16 PCI Express slot and ensure the appropriate power connectors are used.

7. Turn system on.

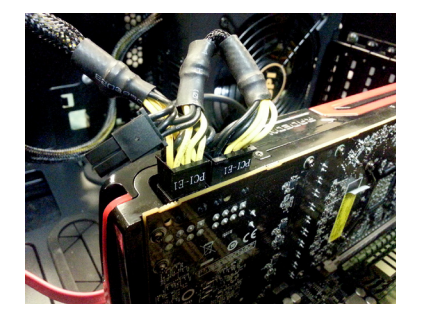

8. The POST screen should now appear. *(See image at right)* Press and hold down the DEL key on the keyboard until the BIOS screen appears. Verify that the motherboard model, CPU type and total memory are correctly shown. For those not using a recommended motherboard, please enter the system BIOS setup screen as documented by motherboard manufacturer

**9.** Enable A.M.P. Memory Profiles to set Memory Frequencies. For those without AMD Radeon™ Memory, enable XMP in the BIOS *(See image at right)* to ensure maximum memory settings.

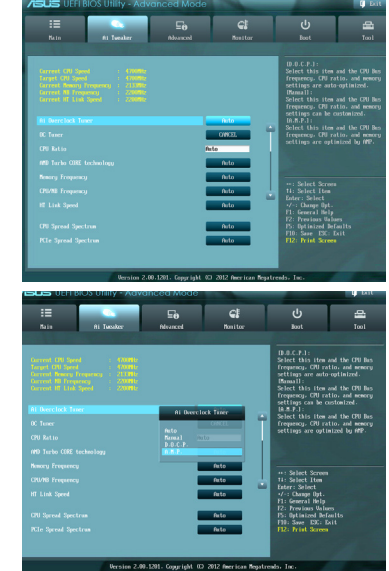

**10.** Install your Operating System.

11. Download the latest chipset, network and audio drivers at the motherboard manufacturer website.

12. Download the latest graphics drivers and hotfixes at: www.support.amd.com or www.microsoft.com 13. Congratulations, you have successfully set up your optimized AMD-powered system.

For Windows 7 users, please install updates specific to FX processors.

http://support.microsoft.com/ kb/2645594/en-us

http://support.microsoft.com/ kb/2646060/en-us

© 2013 Advanced Micro Devices, Inc. All rights reserved. AMD, the AMD Arrow logo, AMD Athlon, AMD CrossFire, AMD Phenom, Radeon and combinations thereof are trademarks of Advanced Micro Devices, Inc. PID#53985A

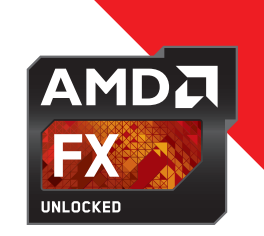

1. Install the AMD FX processor into the AMD 990FX motherboard AM3+ socket and ensure it is securely locked down.

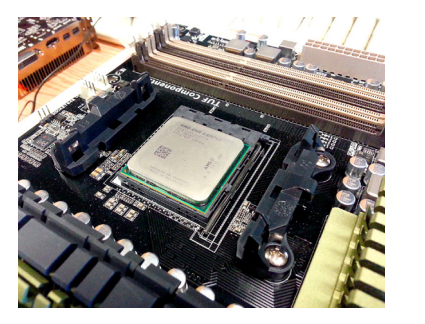

# Recommended Components for AMD FX-9000 Series

## Recommended AMD 990FX Motherboards\*: Asus SABERTOOTH 990FX R2.0 www.asus.com/Motherboards/SABERTOOTH\_990FX\_

## R20/

# Asus CROSSHAIR V FORMULA-Z

www.asus.com/Motherboards/CROSSHAIR\_V\_ FORMULAZ/

#### Gigabyte GA-990FXA-UD7

www.gigabyte.com/products/product-page. aspx?pid=4658#ov

#### ASRock Fatal1ty 990FX Professional www.asrock.com/mb/AMD/Fatal1ty%20990FX%20 Professional/

#### MSI 990FXA-GD65

http://us.msi.com/product/mb/990FXA-GD65.html \*The only AMD AM3+ chipset recommended for use with AMD FX-9000 Series CPUs is AMD 990FX

#### CPU Cooler:

Antec KUHLER H2O 920 or similar cooler\*

## 2. Install memory modules into the correct slots on the motherboard. To ensure maximum performance, they should be configured in dual channel mode. Refer to your motherboard manual for more information.

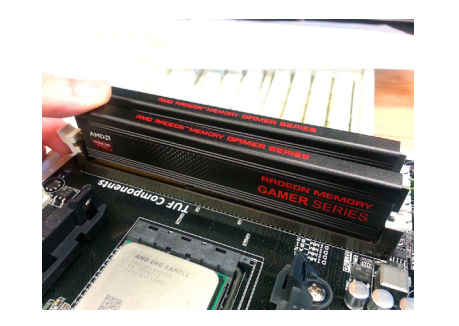

\*AMD recommends a thermal solution that meets or exceeds a Theta-ca of <0.10C/W

## Memory:

> AMD Radeon™ Memory Gamer Series

- > AMD Radeon™ Memory Performance Series
- > AMD Radeon™ Memory Entertainment Series
- > 2x4 GB DDR3-1866 or higher\*
- \*For DDR3 DIMMs faster than 1866, AMD recommends the use of AMP memory profiles
- **3.b.** The thermal compound should be applied in a very thin layer, evenly spread over the entire lid of the CPU.
	- A proper application should result in the lid appearing hazy or foggy (you should not notice any streaks or clumps of thermal compound on the lid).

# Graphics Card:

- > AMD Radeon™ HD 7970 or higher
- > 600W Power Supply or higher
- > AMD has successfully tested FX-9000 Series CPUs with the following power supplies: - CoolerMaster RS-700-AMBA-D3 700W - APEVIA ATX-AP800W 800W ATX12V

## **Installation**

#### 3.a.

Prepare the processor for the CPU cooler by wiping the processor lid. Apply a pea size amount of thermal compound at the center of the CPU chip and spread across evenly (skip this step if thermal compound is already applied onto the bottom of the CPU cooler).

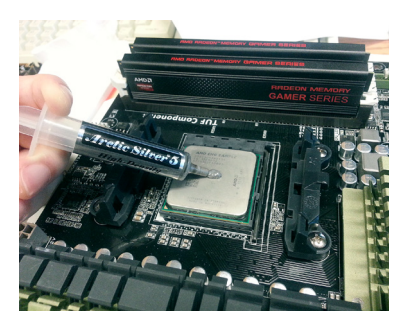

4. Install the CPU cooler into the mounting brackets of the motherboard.

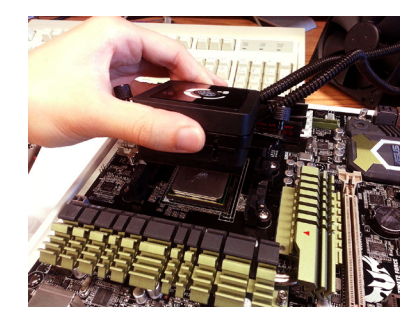